## Dimensions: Wide: 70mm

Height: 80mm

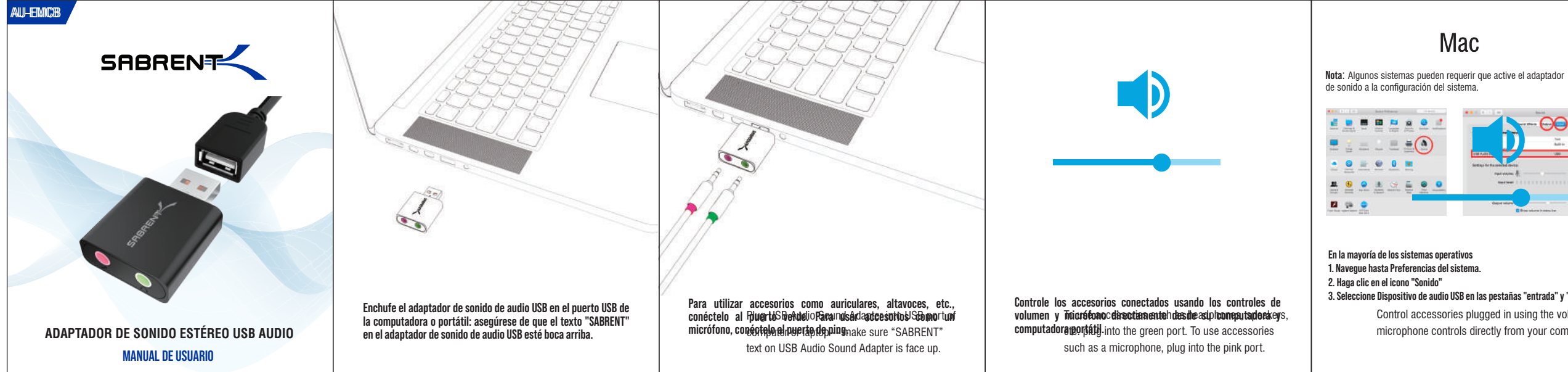

## Mac **No. 1988 Windows Nota**: algunos sistemas pueden requerir que active el adaptador de sonido a través de la configuración del sistema.  $\bigodot$  $-00$ ⊝  $\blacksquare$ D. **Simon Press** January Steven Intern  $\begin{array}{|c|c|c|}\hline \text{a} & \text{a} & \text{b} \\\hline \end{array}$ **En la mayoría de los sistemas operativos Windows 1. Desde el Panel de control, haga clic en Sonido 2. En la pestaña "Grabación", seleccione "Dispositivo de audio USB con micrófono" 3. Seleccione Dispositivo de audio USB en las pestañas "entrada" y "salida" 3. En la pestaña "Reproducción", seleccione "Altavoces Dispositivo de audio USB". 4. Haga clic en "Aplicar" 5. Haga clic en "Aceptar"**